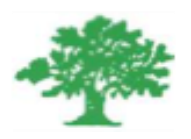

### **Birzeit University Faculty of Engineering & Techonology Department of Electrical & Computer Engineering ENEE4104**

**"Robot Manipulator Project"** 

**Student :Mohamad Bornat**

**Instructor:Dr.Jamal Siam**

**Date: 28-4-2017**

### *Abstract*

This project aims to design, implement and control a three degree of freedom (DoF) robotic manipulator using stepper motors. The control of robotic manipulator is achieved by a PIC 16F877A microcontroller. The purpose of the microcontroller is to generate pulse width modulation (PWM) signals and apply it to the stepper motors to achieve the desired rotation. The main advantage of controlling the stepper motors with PWM signals is that they can be programmed to have an initial position and to rotate with an exact degree with respect to the requirements. In this study, three stepper motors are employed to realize the robotic manipulator.

## **Contents**

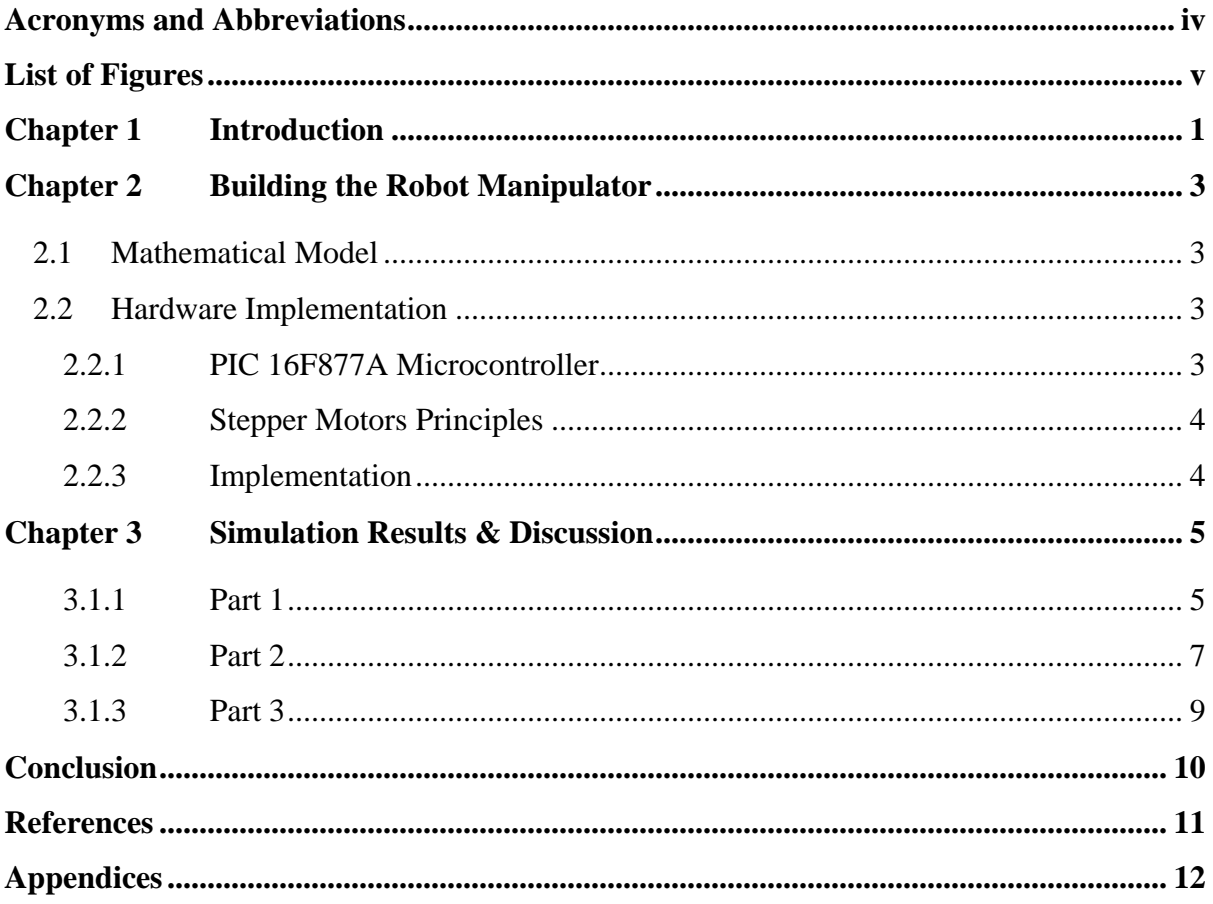

## <span id="page-3-0"></span>**Acronyms and Abbreviations**

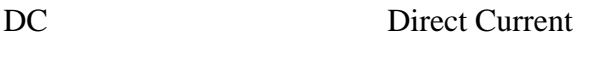

AC Alternating Current

- PWM Pulse Width Modulation
- DoF Degree of Freedom

## **List of Figures**

<span id="page-4-0"></span>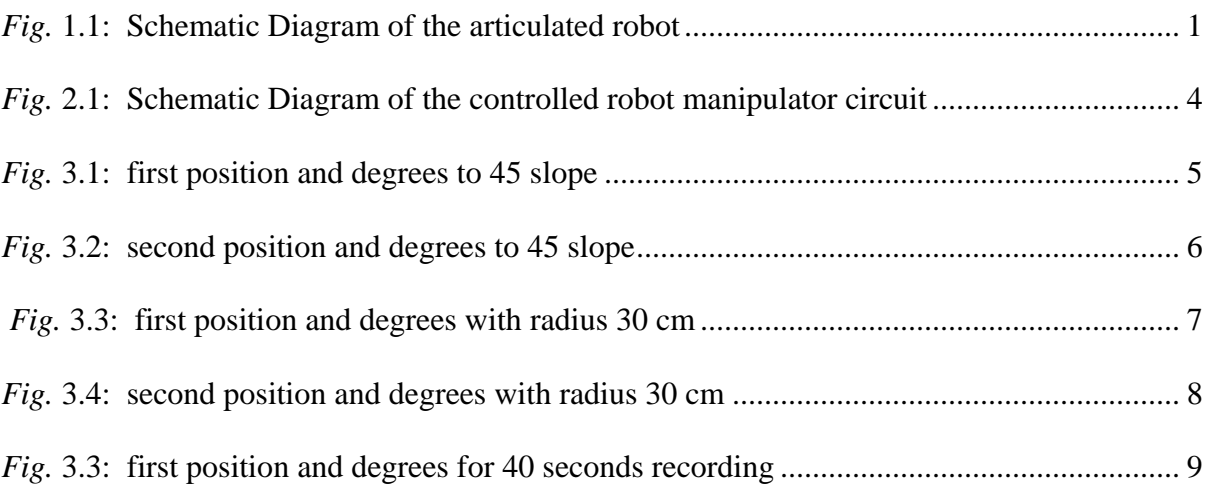

## <span id="page-5-0"></span>**Chapter 1 Introduction**

The importance of robots increases yearly as the human needs increase and the computer programs develop and get more complicated and there are situations where a robot is a replacement for human because the human does not have the capability to work under the specific conditions, or to ease the actions done by the human or when the human is handicapped.

Generally robots are designed, built and controlled via a computer or a controlling device which uses a specific program or algorithm and there are several types of robots which are :Linear Robots ,Cylindrical Robots ,Parallel Robots Spherical Robots, SCARA Robots and Articulated robots. In our project we are going to use the last type.

Articulated robots (also known as revolute robots) have three fixed axis connected to two revolute base

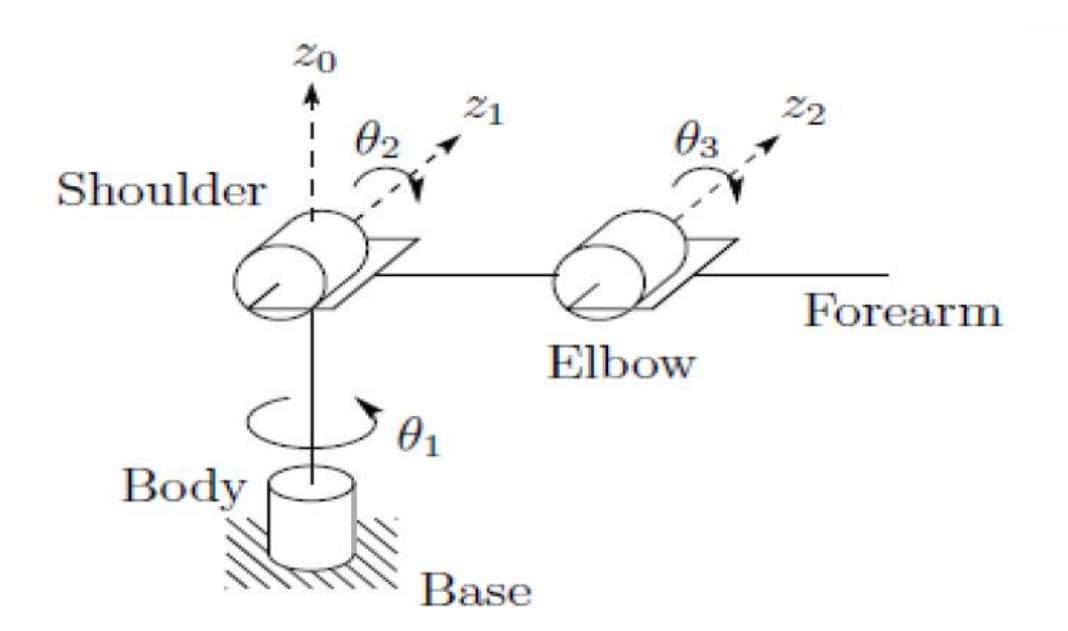

<span id="page-5-1"></span>*Fig.* 1.1: Schematic Diagram of the articulated robot

Each joint of the robot defines the relative motion of the other two object it links which determines the subset of the whole configuration space. Each configuration subset is a different position for each link.

The articulated robot has many advantaes such as Superb structural flexibility, compatible with other robots operating in common workspace and high rotation speed .On the other hand, it has many disadvantages such as low accuracy and resolution because of rotary joints and positional errors, counter balancing difficulties due to the large and variable torque, high chance of collision and dynamic instability due to higher moment of inertia and gravity.

## <span id="page-7-0"></span>**Chapter 2 Building the Robot Manipulator**

### <span id="page-7-1"></span>**2.1 Mathematical Model**

The angles were calculated using an ainternet website using the following rules :

Sine rule—the ratio of the length of a side to the sine of its opposite angle is constant

 $x/sin(b) = y/sin(a) = z/sin(c)$ 

The angle of a triangle can be calculated from its sides

 $a = \arccos((x^2 + z^2 - y^2)/2xz)$ b =  $\arccos((y^2 + z^2 - x^2)/2yz)$ c = arccos( $(x^2 + y^2 - z^2)/2xy$ 

### <span id="page-7-2"></span>**2.2 Hardware Implementation**

In this project, PIC 16F877A was chosen to be the main processor of the system, because it has the required analogue and digital pins, its good range interfaces and ability to generate PWM signals, it can generate PWM signals on ten pins. [1]

The other parts of the systems were chosen depending on the required tasks in each part of the project.

### <span id="page-7-3"></span>**2.2.1 PIC 16F877A Microcontroller**

PIC 16F877A microcontroller is a well-known microcontroller for complex tasks, it has has 40 pins, and also has specifications such as PWM generator, 3 timers, analog capture and comparator circuit, universal synchronous receiver transmitter (USART), internal and external interrupt capabilities.

### <span id="page-8-0"></span>**2.2.2 Stepper Motors Principles**

The stepper motors which was used in this project operate with DC and are suitable for PWM control. A typical servo motor's shaft is limited to rotate from 0 to 180° but it is possible to modify the motor for a continuous rotation, but the stepper motor is essentially a servo motor that uses a different method for motorisation, where the servo motor uses continues rotation DC motor, the stepper motor utilise multiple toothed electromagnets arranged around a central gear to choose the position.

### <span id="page-8-1"></span>**2.2.3 Implementation**

The electronic circuit of the robot manipulator is simulated and tested on Proteus simulation software as in the following figure:

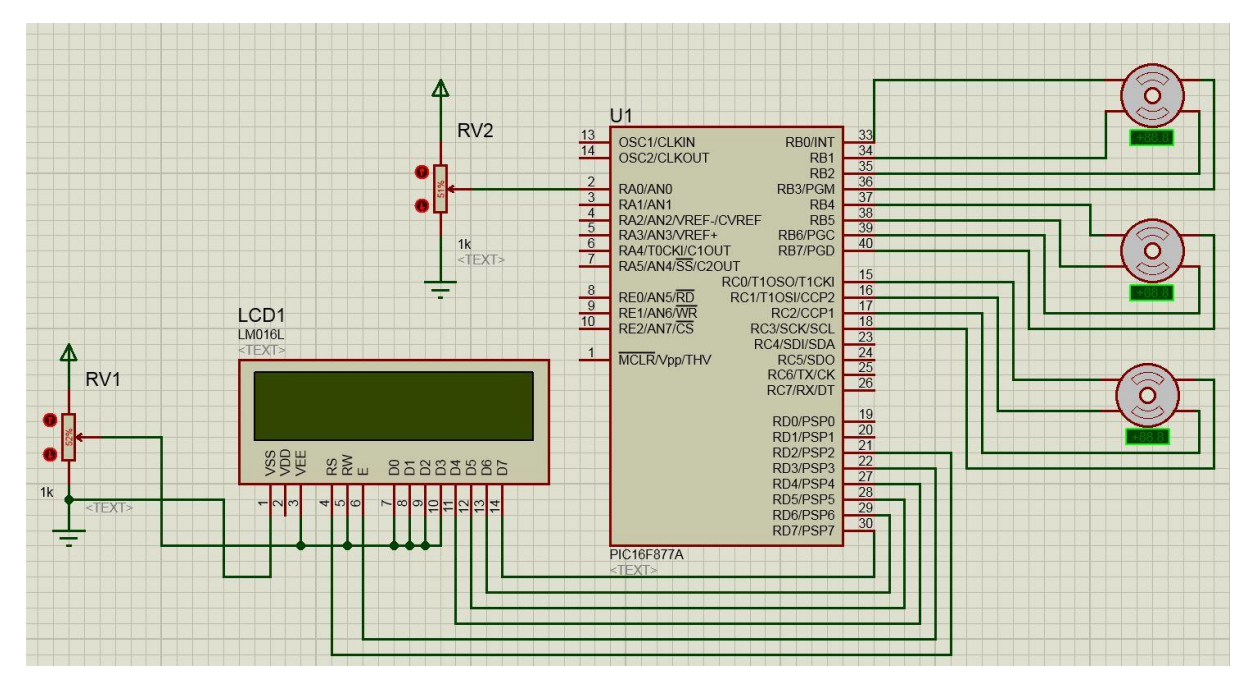

*Fig.* 2.1: Schematic Diagram of the controlled robot manipulator circuit

<span id="page-8-2"></span>The system starts with the initialization of the robot, a potentiometer was connected to the ADC input with voltage reference Vcc. And it was read at the start of the motion action to set the relation between the shoulder and elbow angles as follow: If input voltage  $< 0.2$  Vcc, then  $\theta$ 2  $> \theta$ 1 If input voltage  $< 0.8$  Vcc, then  $\theta$ 1  $> \theta$ 2

# <span id="page-9-0"></span>**Chapter 3 Simulation Results & Discussion**

### <span id="page-9-1"></span>**3.1.1 Part 1**

to acquire a video to test the material density on a line with slope 45o on the (x, y) horizontal plane, from the maximum possible distance to half of the maximum distance, a MikroC code (A.1) was written then generated as a HEX file and downloaded on the pic . The following results were obtained:

When RV1 Pot =  $11\%$  and RV2 Pot =  $19\%$  then :

We can notice that the first two motors returned to zero degree while the third gone to 180. X=0,Y=0,Z=45.

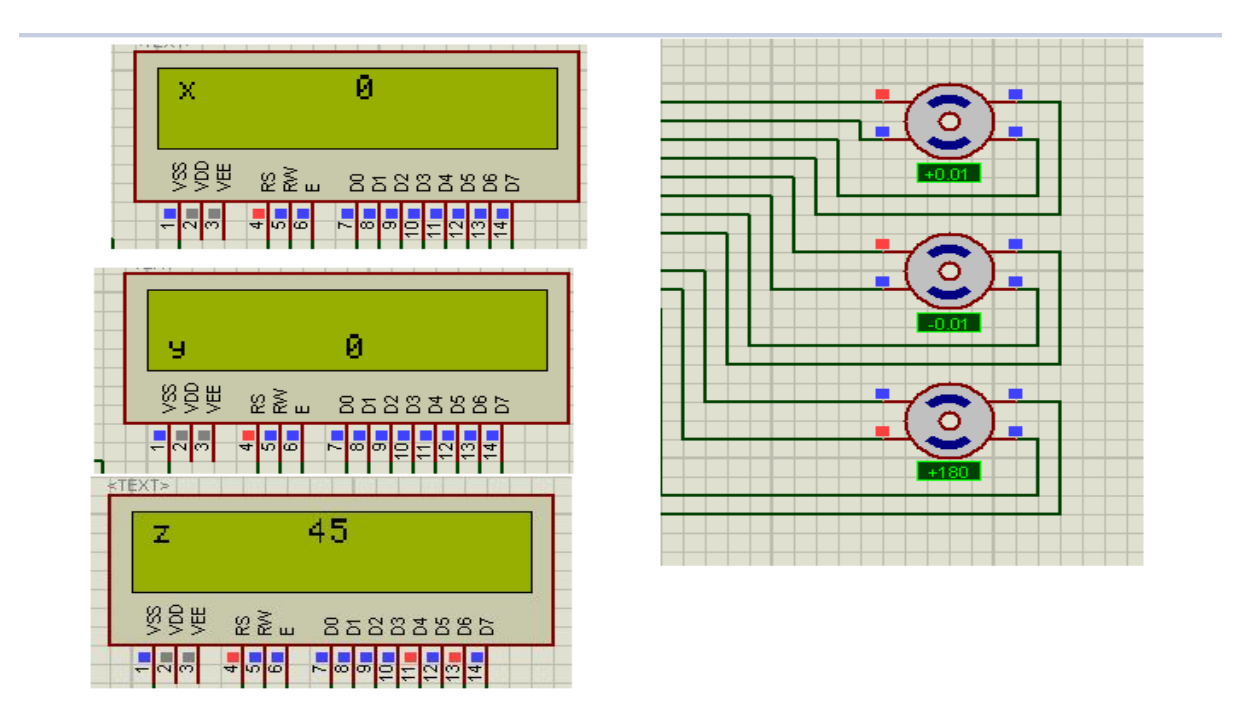

<span id="page-9-2"></span>*Fig.* 3.1: first position and degrees to 45 slope

Then the first motor goeas to 360 and  $x = 32$ ,  $y = 32$ ,  $z = 0$ 

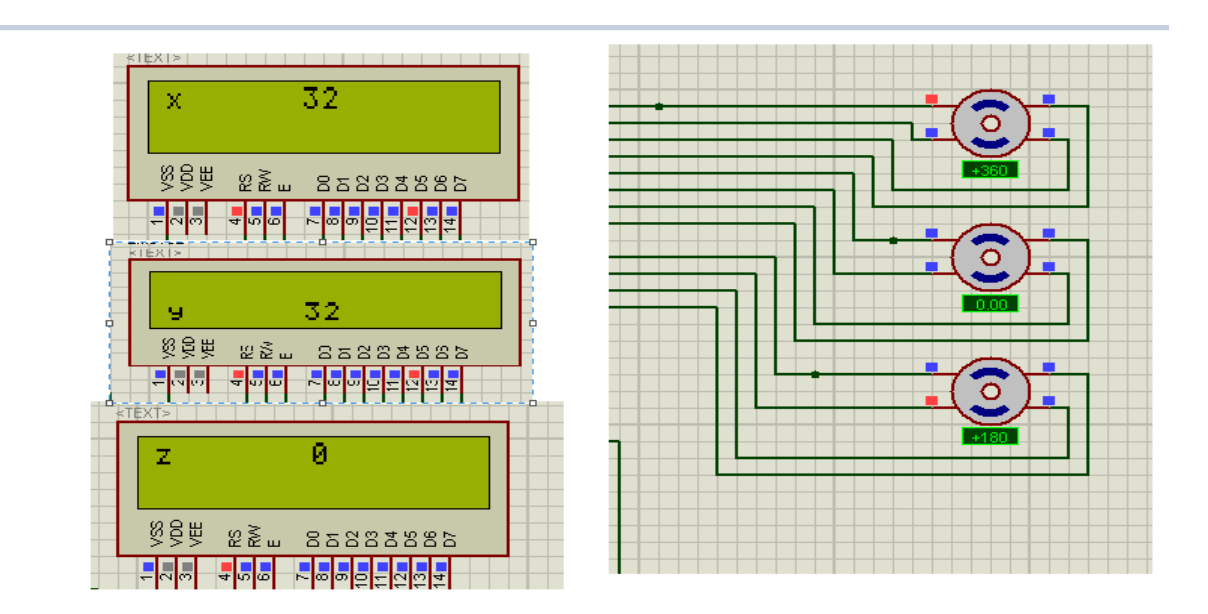

*Fig.* 3.2: second position and degrees to 45 slope

<span id="page-10-0"></span>Then it goes back again to its initial position.

### <span id="page-11-0"></span>**3.1.2 Part 2**

to acquire a video to test the material density on a circle on the (x, y) plane with radius 30 cm. , a MikroC code (A.2) was written then generated as a HEX file and downloaded on the pic . The following results were obtained:

<span id="page-11-1"></span>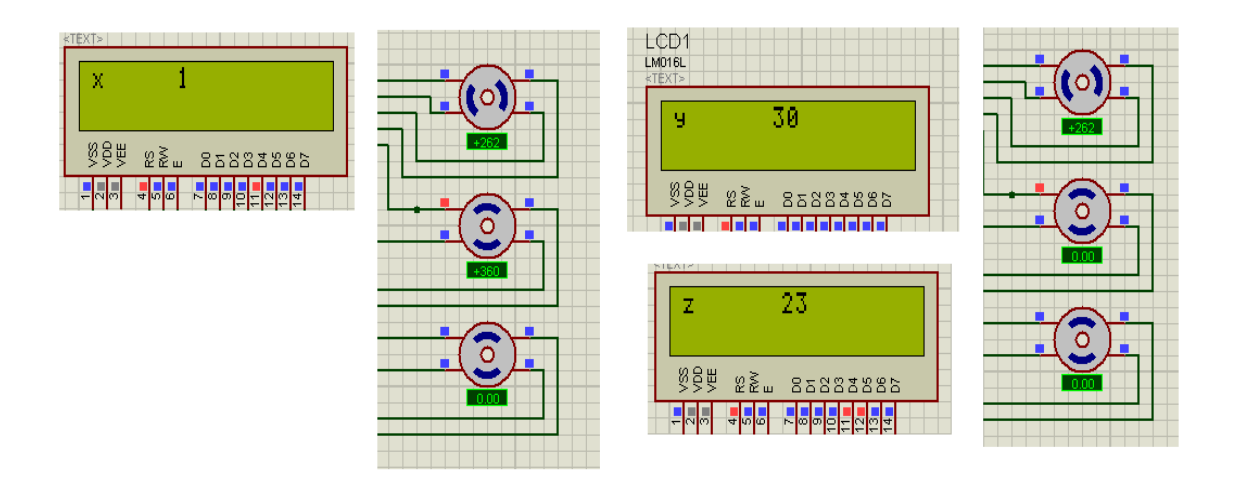

*Fig.* 3.3: first position and degrees with radius 30 cm

Then it goes as follows :

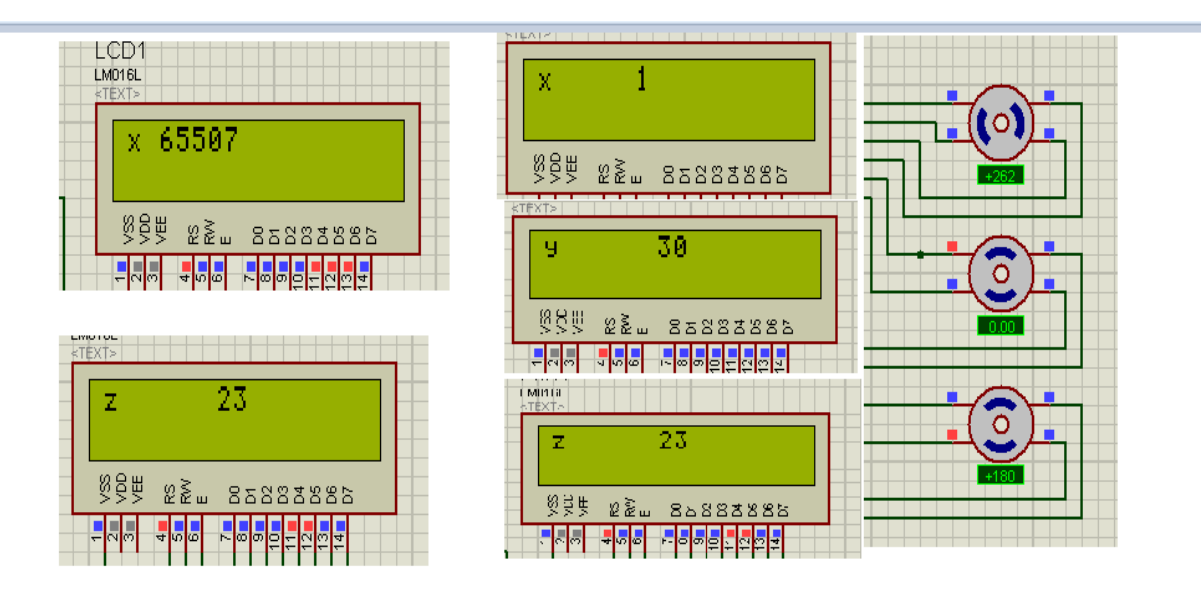

<span id="page-12-0"></span>*Fig.* 3.4: second position and degrees with radius 30 cm

### <span id="page-13-0"></span>**3.1.3 Part 3**

To acquire a video of 40 seconds a MikroC code (A.3) was written then generated as a HEX file and downloaded on the pic. The following results were obtained:

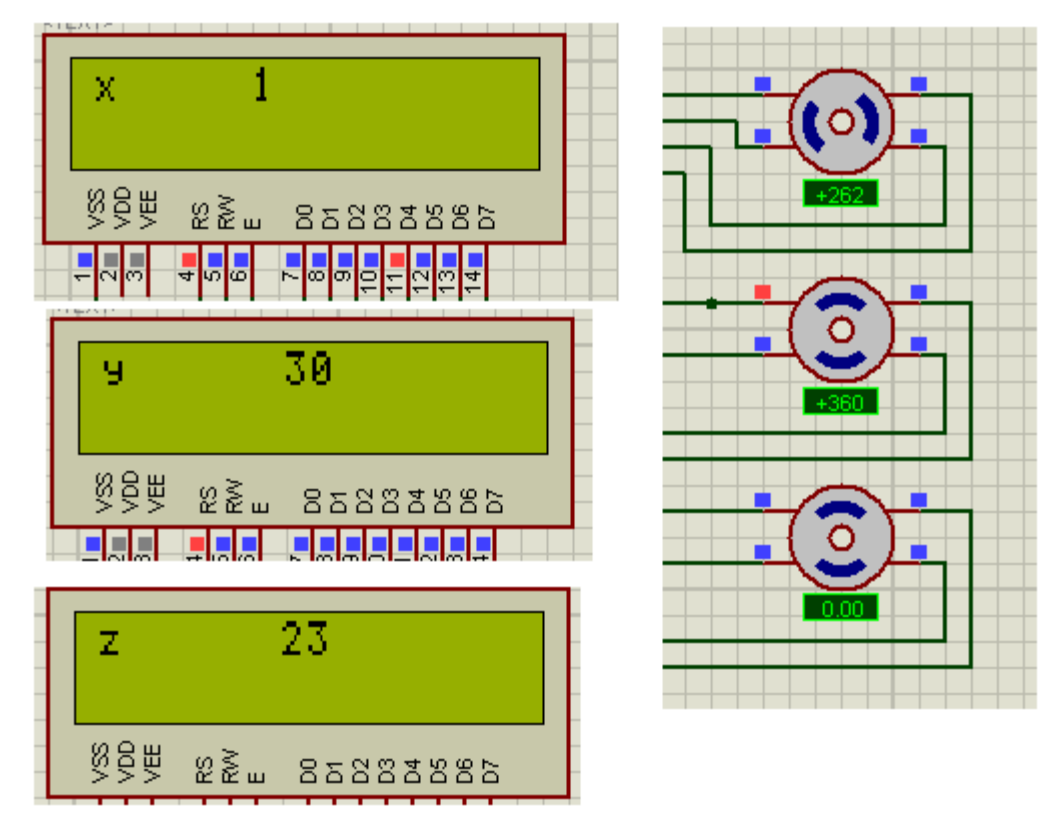

<span id="page-13-1"></span>*Fig.* 3.5: first position and degrees for 40 seconds recording

## **Conclusion**

<span id="page-14-0"></span>In this Project, a manipulator robot was built using a microcontroller and stepper motors. The building procedure consists of hardware design and implementation, software design and implementation and microcontroller programming.

The motion of the robot was controlled by PWM signals which were generated using the microcontroller.

As the future work of the developed robot, a voice-controlled robot can be considered where the user can simply control the robot by giving voice commands such as giving directions or actions.

## **References**

<span id="page-15-0"></span>[1]"Remote Control of Robot Arm with five DOF", MIPRO Electronics

### **Appendices**

#### <span id="page-16-0"></span>**(A.1)**

#include <stdio.h> #include <stdlib.h>

```
void Print(int x_axis,int y_axis,int z_axis);
void initialize(){
   LCD_INITIALIZE();
   LCD_CMD(_LCD_CLEAR);
   LCD_CMD(_LCD_CURSOR_OFF);
  TRISB = 0;}
```
/\* connections of LCD module \*/

sbit LCD\_RS at RD2\_bit; sbit LCD\_EN at RD3\_bit; sbit LCD\_D4 at RD4\_bit; sbit LCD\_D5 at RD5\_bit; sbit LCD\_D6 at RD6\_bit; sbit LCD\_D7 at RD7\_bit; sbit LCD\_RS\_Direction at TRISD2\_bit; sbit LCD\_EN\_Direction at TRISD3\_bit; sbit LCD\_D4\_Direction at TRISD4\_bit; sbit LCD\_D5\_Direction at TRISD5\_bit; sbit LCD\_D6\_Direction at TRISD6\_bit; sbit LCD\_D7\_Direction at TRISD7\_bit;

void main() {

int i; unsigned int x\_axis=0,y\_axis=0,z\_axis=45; char x\_axis\_txt[4],y\_axis\_txt[4],z\_axis\_txt[4] ;

initialize();

TRISD =  $0x00$ ; // to set all pins of port A as output TRISB =  $0x00$ ; // to set all pins of port B as output TRISA =  $0xFF$ ; // PORTA is input TRISC = 0; // PORTC is output  $PORTC= 0;$  $PORTB = 0;$ 

/\* for parking \*/

// Delay in ms

for  $(i=0; i<3; i++)$  {  $PORTB = 0x48;$  delay\_ms(300);  $PORTB = 0x22;$ delay\_ms(300);

```
PORTB = 0x84; delay_ms(300);
PORTB = 0x11; delay_ms(300);
 }
```

```
/* theta 1 from 1 to 45 degree \frac{*}{ }
```
 $PORTC = 0x88;$  delay\_ms(300);  $PORTC = 0x22;$  delay\_ms(300);  $PORTC = 0x44;$  delay\_ms(300);  $PORTC = 0x11;$  delay\_ms(300);  $PORTC = 0x88;$  delay\_ms(300);  $PORTC = 0x22;$ delay\_ms(240);

for  $(i=0; i<3; i++)$  {

 $PORTB = 0x84;$  delay\_ms(300);  $PORTB = 0x22;$  delay\_ms(300);  $PORTB = 0x48;$  delay\_ms(300);  $PORTB = 0x11;$ delay\_ms(300);

}

```
/* theta 2 from 0 to 90 \frac{*}{ }
```

```
Print( x_axis, y_axis, z_axis);
   for (i=0; i<3; i++) {
    PORTB = 0x08; delay_ms(300);
    PORTB = 0x02; delay_ms(300);
    PORTB = 0x04; delay_ms(300);
    PORTB = 0x01; delay_ms(300);
   }
    z_axis=z_axis-45;
    x_axis=x_axis+32;
   y_axis=y_axis+32;
```
Print( x\_axis, y\_axis, z\_axis);

}

void Print(int x\_axis ,int y\_axis, int z\_axis){

 $LCD_OUT(1,1,"x")$ ; Word\_to\_String(x\_axis,x\_axis\_txt);  $LCD\_OUT(1,5,x_axis\_txt);$  delay\_ms(900) ; LCD\_CMD(\_LCD\_CLEAR); LCD\_CMD(\_LCD\_CLEAR);

#### LCD\_CMD(\_LCD\_CURSOR\_OFF);

 initialize();  $LCD_OUT(1,1,"y")$ ; Word\_to\_String(y\_axis,y\_axis\_txt);  $LCD\_OUT(1,5,y_axis\_txt);$  delay\_ms(900); LCD\_CMD(\_LCD\_CLEAR); LCD\_CMD(\_LCD\_CLEAR); LCD\_CMD(\_LCD\_CURSOR\_OFF);

```
LCD_OUT(1,1,"z");
  Word_to_String(z_axis,z_axis_txt);
 LCD_OUT(1,5,z__axis_txt);
  Delay(900);
  LCD_CMD(_LCD_CLEAR);
  LCD_CMD(_LCD_CLEAR);
  LCD_CMD(_LCD_CURSOR_OFF);
 }
```
**(A.2)** #include <stdio.h> #include <stdlib.h>

void Print(int x\_axis,int y\_axis,int z\_axis); void initialize(){ LCD\_initialize(); LCD\_CMD(LCD\_Clear); LCD\_CMD(LCD\_Cursor\_off);  $TRISB = 0;$ }

/\* connections OF LCD module \*/

sbit LCD\_RS at RD2\_bit; sbit LCD\_EN at RD3\_bit; sbit LCD\_D4 at RD4\_bit; sbit LCD\_D5 at RD5\_bit; sbit LCD\_D6 at RD6\_bit; sbit LCD\_D7 at RD7\_bit; sbit LCD\_RS\_Direction at TRISD2\_bit; sbit LCD\_EN\_Direction at TRISD3\_bit; sbit LCD\_D4\_Direction at TRISD4\_bit; sbit LCD\_D5\_Direction at TRISD5\_bit; sbit LCD\_D6\_Direction at TRISD6\_bit; sbit LCD\_D7\_Direction at TRISD7\_bit;

void main() {

int i, $j=0$ ; unsigned int x\_axis=0,y\_axis=30,z\_axis=23; char x\_axis\_txt[4], $y$ \_axis\_txt[4], $z$ \_axis\_txt[4] ;

initialize();

TRISD =  $0x00$ ; // to set all pins of port A as output TRISB =  $0x00$ ; // to set all pins of port B as output TRISA =  $0xFF$ ; // PORTA is input TRISC = 0; // PORTC is output PORTC=0; PORTB=0;

/\* for parking \*/

// Delay in ms

```
for (i=0; i<3; i++) {
 PORTB = 0x48; delay_ms(240);
 PORTB = 0x22; Delay(300);
 PORTB = 0x84; Delay(300);
 PORTB = 0x11; Delay(300);
```
}

```
for (i=0; i<3; i++) {
 PORTB = 0x04; Delay(300);
 PORTB = 0x02; Delay(300);
 PORTB = 0x08; Delay(300);
 PORTB = 0x01; Delay(300);
```
}

 $PORTB = 0x08;$  Delay(300);  $PORTB = 0x02;$  Delay(240);  $PORTB = 0x04;$ 

```
 Delay(300);
```

```
for (i=0; i<6; i++) {
 PORTB = 0x80; Delay(300);
 PORTB = 0x20; Delay(300);
 PORTB = 0x40; Delay(300);
 PORTB = 0x10; Delay(300);
```

```
 }
```

```
 x_axis=0;
```
Print(x\_axis,y\_axis,z\_axis);

```
for (i=0; i<188; i++) {
  j=j+1;if (j=47) {
   x_axis=0;
   y_axis=30;
```
Print( x\_axis, y\_axis, z\_axis);

}

 $PORTC = 0x88;$ 

 Delay(300);  $PORTC = 0x22;$  Delay(300);  $PORTC = 0x44;$  Delay(300);  $PORTC = 0x11;$  Delay(300);  $PORTC = 0x88;$  Delay(300);  $PORTC = 0x22;$  Delay(300); if  $(j=47)$  { x\_axis=-30; y\_axis=0; Print( x\_axis, y\_axis, z\_axis); } if  $(j == 94)$  { y\_axis=-30;

Print( x\_axis, y\_axis, z\_axis);

}

```
if (j=141) {
 y_axis=0;
  x_axis=30;
 Print( x_axis, y_axis, z_axis);
  }
if (j=188) {
  y_axis=30;
  x_axis=0;
Print( x_axis, y_axis, z_axis);
  }
 }
```
}

void Print(int x\_axis ,int y\_axis, int z\_axis){

 $LCD_OUT(1,1,"x")$ ; Word\_to\_String(x\_axis,x\_axis\_txt);  $LCD\_OUT(1,5,x_axis\_txt);$  Delay(1000); LCD\_CMD(LCD\_Clear); LCD\_CMD(LCD\_Clear); LCD\_CMD(LCD\_Cursor\_off);

 initialize();  $LCD_OUT(1,1,"y")$ ; Word\_to\_String(y\_axis,y\_axis\_txt);  $LCD\_OUT(1,5,y_axis\_txt);$  Delay(1000); LCD\_CMD(LCD\_Clear); LCD\_CMD(LCD\_Clear); LCD\_CMD(LCD\_Cursor\_off);

 $LCD_OUT(1,1,"z")$ ; Word\_to\_String(z\_axis,z\_axis\_txt);  $LCD_OUT(1,5,z_axis.txt);$  Delay(1000); LCD\_CMD(LCD\_Clear); LCD\_CMD(LCD\_Clear); LCD\_CMD(LCD\_Cursor\_off);

}

**(A.3)**

#include <stdio.h> #include <stdlib.h>

```
void print(int x_axis,int y_axis,int z_axis);
void Initialize(){
   LCD_Initialize();
   LCD_CMD(LCD_Clear);
   LCD_CMD(LCD_Cursor_Off);
  TRISB = 0; }
```
/\* connections of LCD module \*/

sbit LCD\_RS at RD2\_bit;

sbit LCD\_EN at RD3\_bit;

sbit LCD\_D4 at RD4\_bit;

sbit LCD\_D5 at RD5\_bit;

sbit LCD\_D6 at RD6\_bit;

sbit LCD\_D7 at RD7\_bit;

sbit LCD\_RS\_Direction at TRISD2\_bit;

sbit LCD\_EN\_Direction at TRISD3\_bit;

sbit LCD\_D4\_Direction at TRISD4\_bit;

sbit LCD\_D5\_Direction at TRISD5\_bit;

sbit LCD\_D6\_Direction at TRISD6\_bit;

sbit LCD\_D7\_Direction at TRISD7\_bit;

void main() {

### int i; unsigned int x\_axis=0,y\_axis=0,z\_axis=45;

char x\_axis\_txt[4], $y$ \_axis\_txt[4], $z$ \_axis\_txt[4] ;

Initialize();

TRISD =  $0x00$ ; // to set all pins of port A as output TRISB =  $0x00$ ; // to set all pins of port B as output TRISA =  $0xFF$ ; // PORTA is input TRISC = 0; // PORTC is output PORTC=0; PORTB=0;

/\* for parking \*/

// Delay in ms

for  $(i=0; i<3; i++)$  {

```
PORTB = 0x48; Delay(240);
PORTB = 0x22;
 Delay(240);
PORTB = 0x84; Delay(240);
PORTB = 0x11; Delay(240);
```
}

```
PORTC = 0x08; Delay(240);
PORTC = 0x02; Delay(240);
PORTC = 0x04;
```
 Delay(240);  $PORTC = 0x01;$  Delay(240);  $PORTB = 0x04;$  Delay(240);  $PORTB = 0x02;$  Delay(240);  $PORTB = 0x08;$  Delay(240);  $PORTB = 0x01;$  Delay(240);  $PORTB = 0x04;$  Delay(240);  $PORTB = 0x02;$  Delay(240);  $PORTB = 0x08;$ Delay(240);

```
for (i=0; i<4; i++) {
 PORTB = 0x80; Delay(240);
 PORTB = 0x20; Delay(240);
 PORTB = 0x40;Delay(240);
 PORTB = 0x10; Delay(240);
 }
```
 $PORTB = 0x80;$ 

 Delay(240);  $PORTB = 0x20;$  Delay(240);  $PORTB = 0x40;$ Delay(240);

}